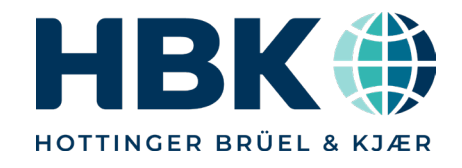

# **Perception 8.30**

**Features and Improvements**

**September 2022**

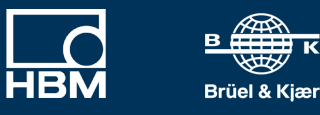

# **Perception v8.30.22203**

- Maintenance must be good through August 1, 2022 to install
	- Compatible with all current mainframes and modules
	- <https://www.hbm.com/en/2475/support-downloads-perception/>
- Unique upgrade requirement: v8.28.22203 upgrade required first
	- Change to upgrade process requires intermediate step
	- All **hardware** needs to go through v8.28 before going to higher firmware
	- EtherCAT update to support distributed clock requires intermediate step

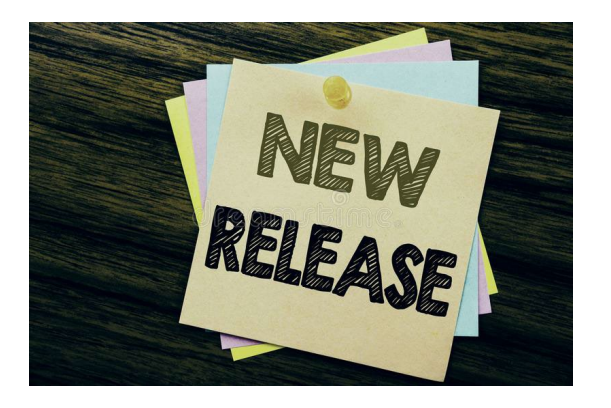

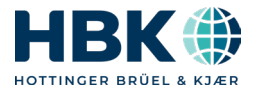

# **Perception 8.30 overview**

- Harmonic analysis according to IEC 61000-4-7
- CAN remote control
- Measurement Uncertainty
- XY display improvements
- Complete overhaul of status / health / throughput information
- Increased number of RT-FDB results calculated / stored
- EtherCAT distributed clock support
- eDrive: Improved eDrive Mapping
- Improved sheet: more components and improved layout
- New Calculator
- eDrive: New Optional Analysis setup
- Other improvements

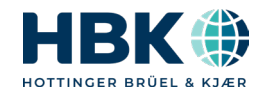

# **Harmonic Analysis according to IEC 61000-4-7**

- Calculate and display harmonic information according to the IEC 61000-4-7 standard
	- Standard analysis for 50/60 Hz signals
		- *Does not work with other frequencies*
- Typical request for power grid and power line applications
- Two building blocks integrated
	- New RT-FDB function @HarmonicsIEC61000
	- New Harmonic Analysis display
- Available in Perception & ePower suite
- Quick Start Guide available

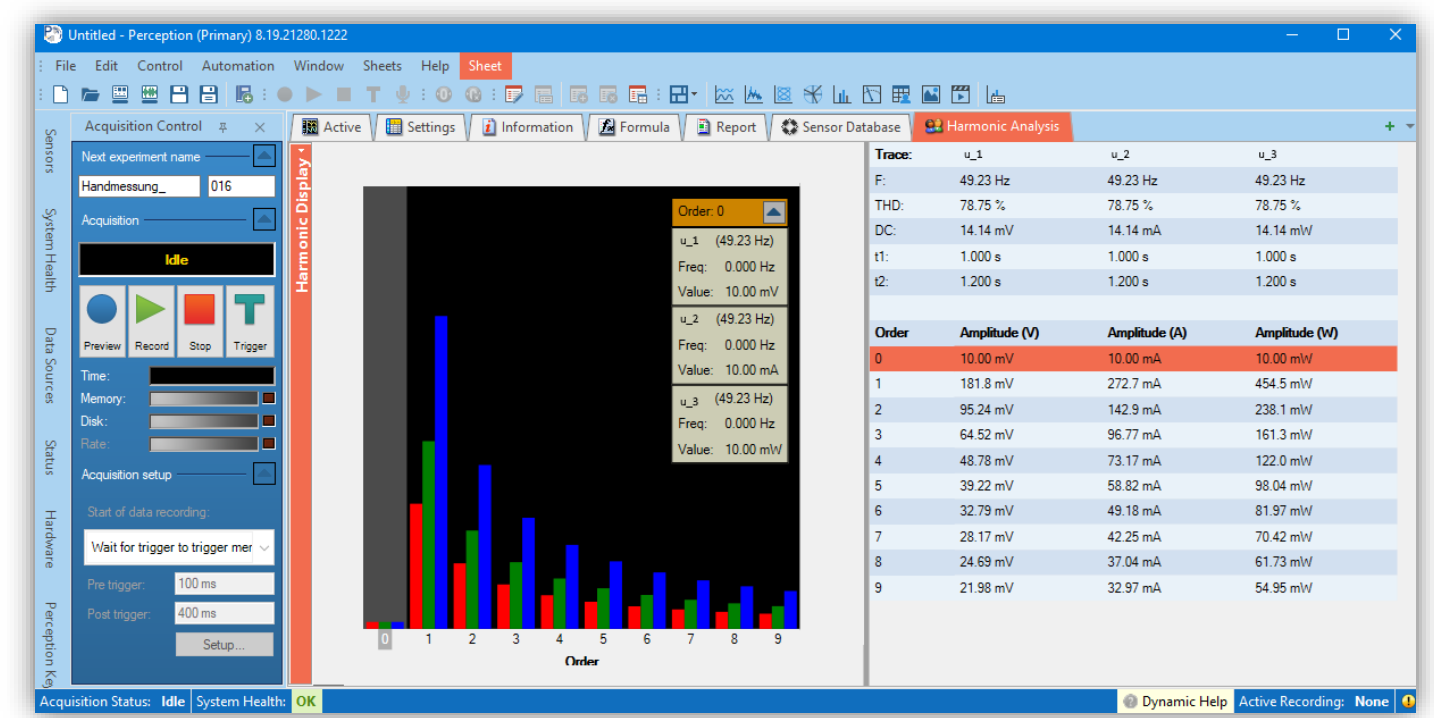

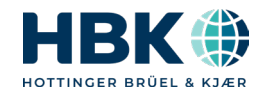

# **CAN (full) remote control**

- Allows user to fully remote-control a GEN DAQ mainframe via the CAN bus
- **▲ Often requested feature for system** integrators not using Perception
- Command description embedded in software as PDF

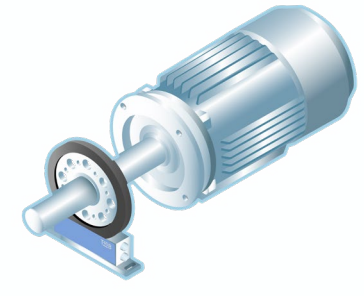

Analog signals Voltage, Current, Torque, Speed, Temps

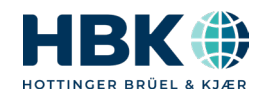

CAN signals

Passive transfer is the CITY

Remote control via CAN

# **Measurement Uncertainty – Free Basic**

- New sheet "**MU Estimation (Basic)"** to calculate the Measurement Uncertainty
	- For static DC, AC, and mechanical power values (single setpoint)
- **4 Only in Perception Enterprise**
- User selects
	- ˗ Sensors
	- ˗ *Note: GN310B module only in this release*
	- and enters
		- Measured values
	- $\triangleright$  Then the sheet calculates the MU
- ▲ Embedded "Quick Start guide"
- Whitepaper to be available soon
	- Full details will not be given out (IP)
- "MU Calculation" sheet to follow
	- This will be a cost option

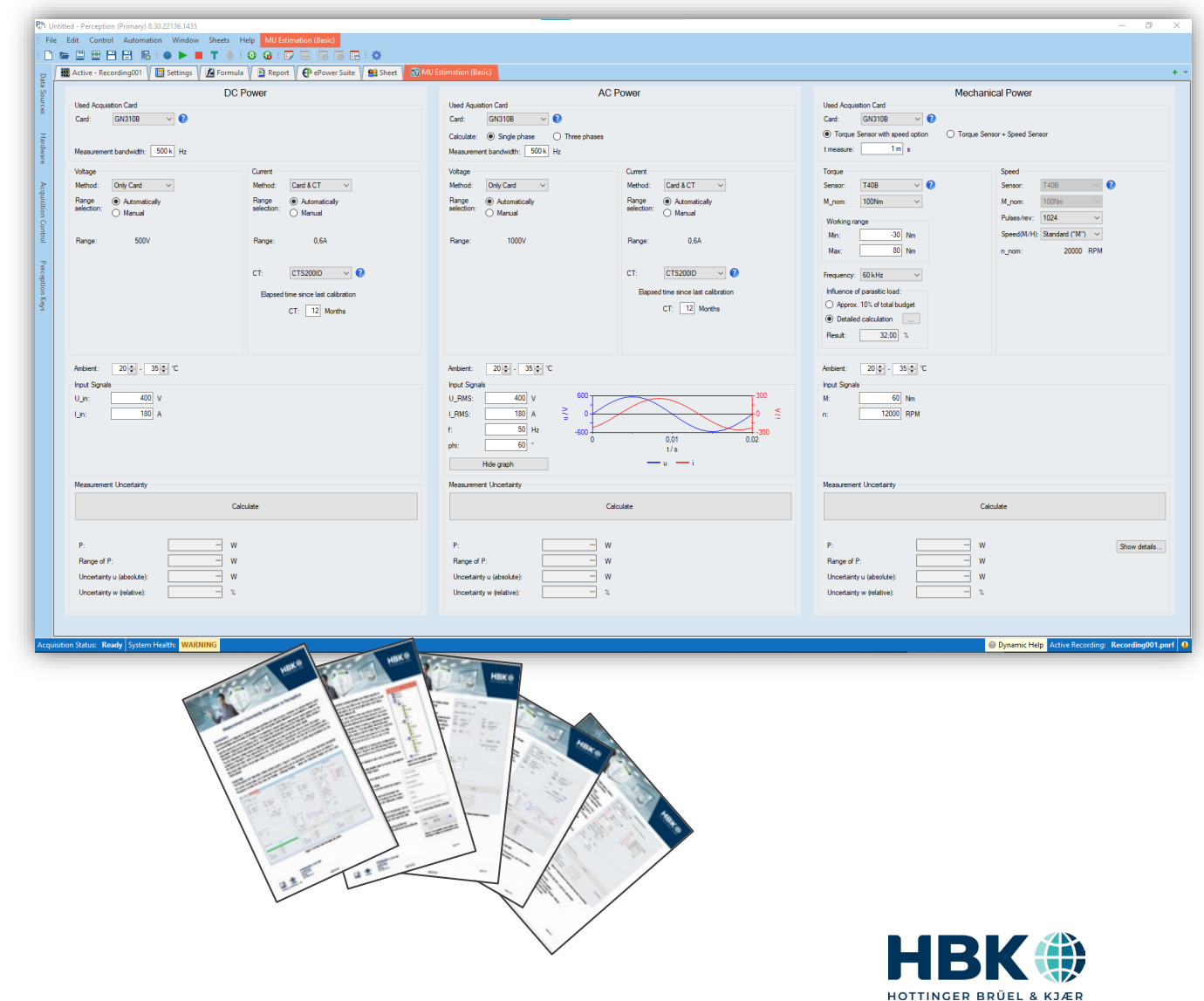

# **XY Display Improvements**

- Ability to show more data
	- The maximum number of samples has been increased from 1 M to 10 M

- Reference trace
	- It is now possible to load an X/Y "reference trace" from an ASCII file
	- Application example
		- ˗ Compare the measured torque/speed XY trace with data from a simulation model (which generates the reference trace) or other reference data

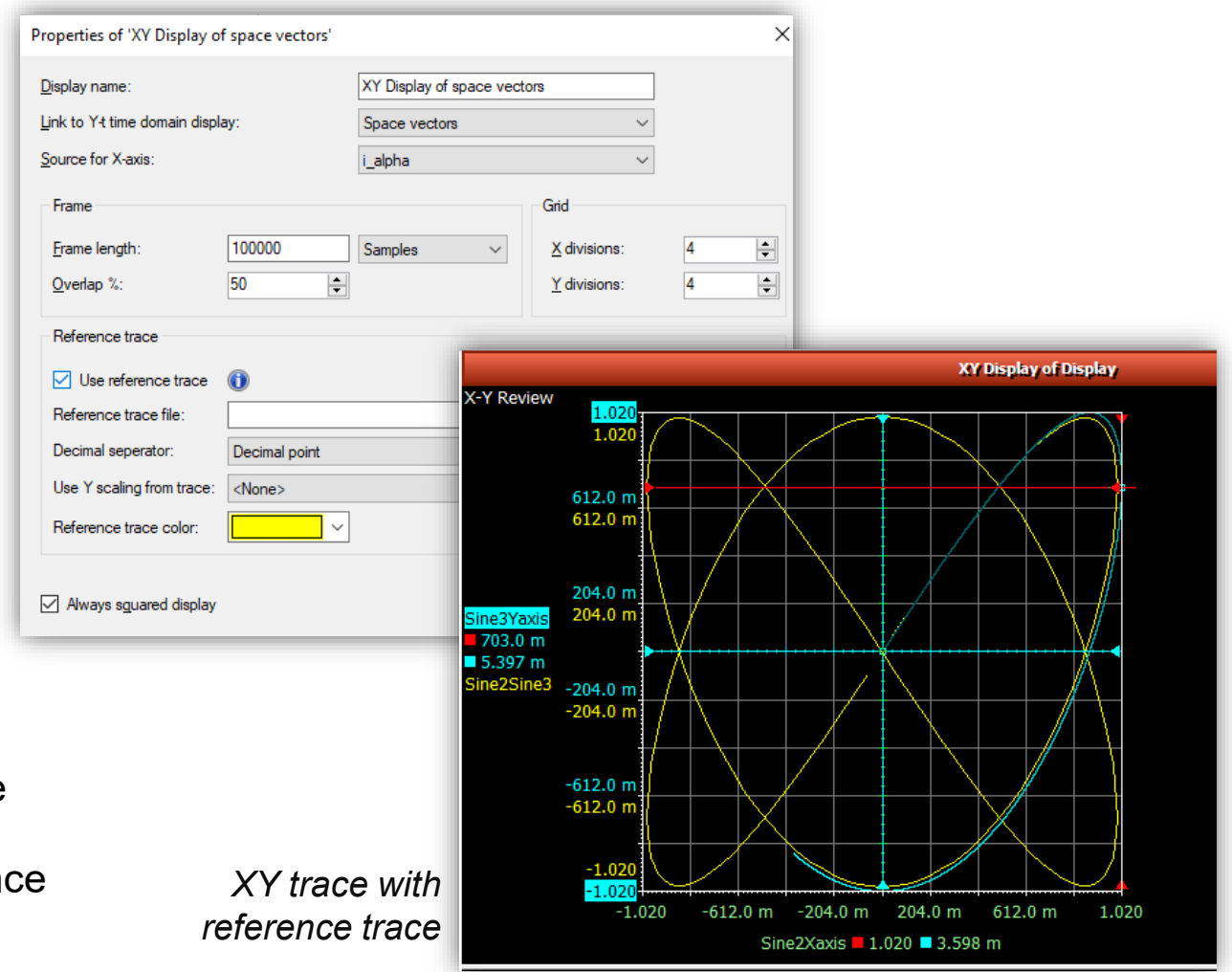

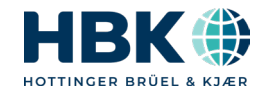

# **Complete Overhaul of Status / Health / Throughput Information**

#### **Improved System Health**

- Various new errors are now reported in the SYSTEM HEALTH
	- Network load
	- Storage throughput
	- Missing synchronization
- Starting an acquisition is only possible on confirming the ERROR or WARNING
	- Or disabling them
- *Note: CAN bus NOK is a Warning*

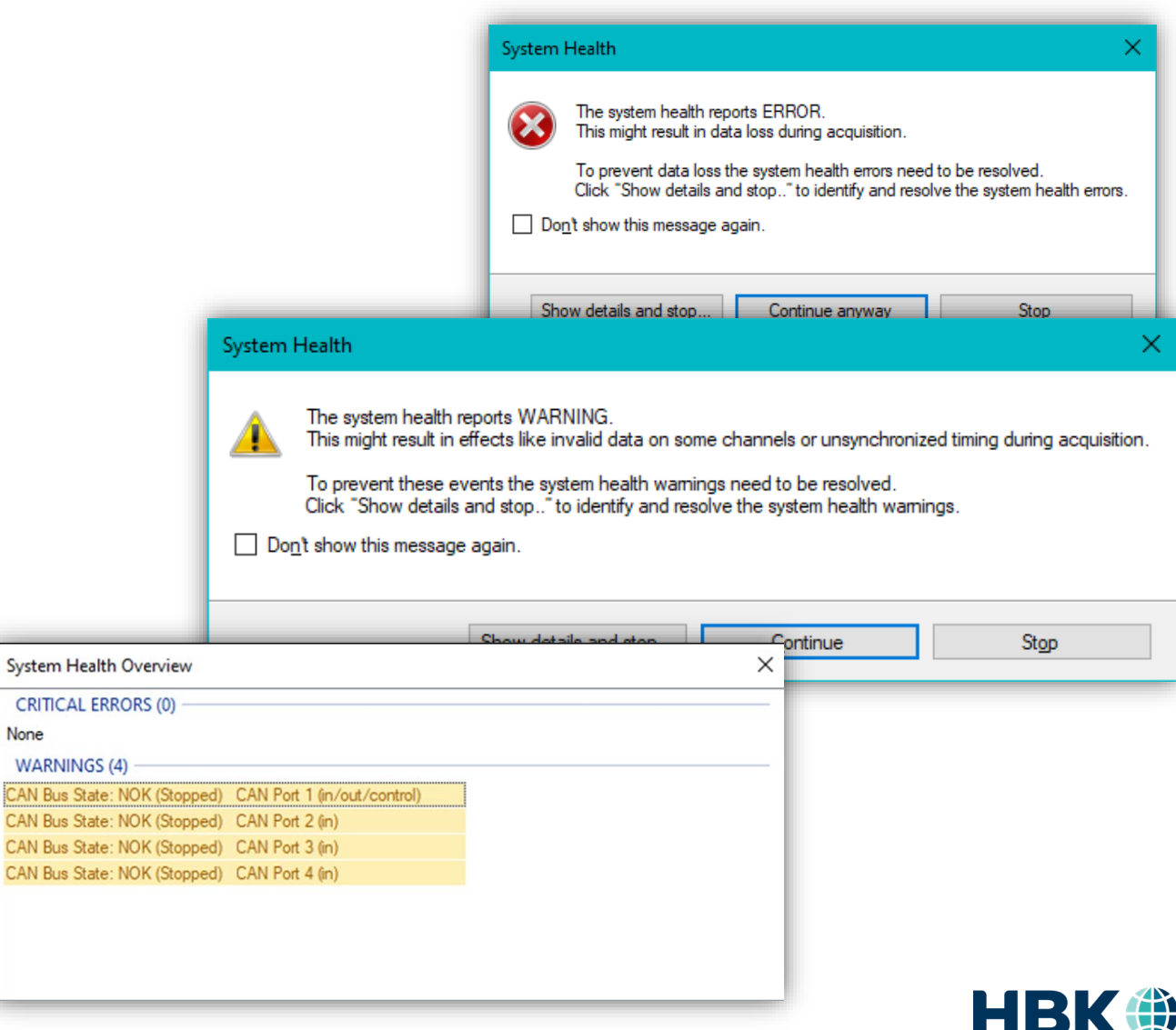

None WA CAN I CAN I **CAN E CAN E** 

# **Complete Overhaul of Status / Health / Throughput Information - 2**

**Status** 

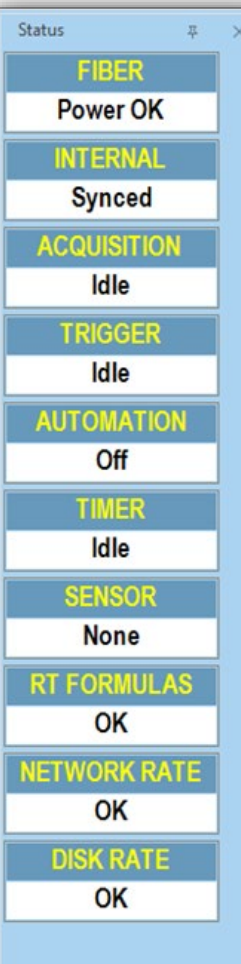

#### **Improved STATUS navigator**

- New fields added
	- RT Formulas
		- $OK$
		- Deployment failed
			- ˗ All mainframes
	- Network rate
		- ˗ OK
		- ˗ 50% Warning
		- $-100 \%$  Frror
		- All networks
	- Disk Rate
		- $OK$
		- ˗ 50% Warning on PC disk
	- (no warning on embedded disk)
		- ˗ 100 % Error
			- All disks

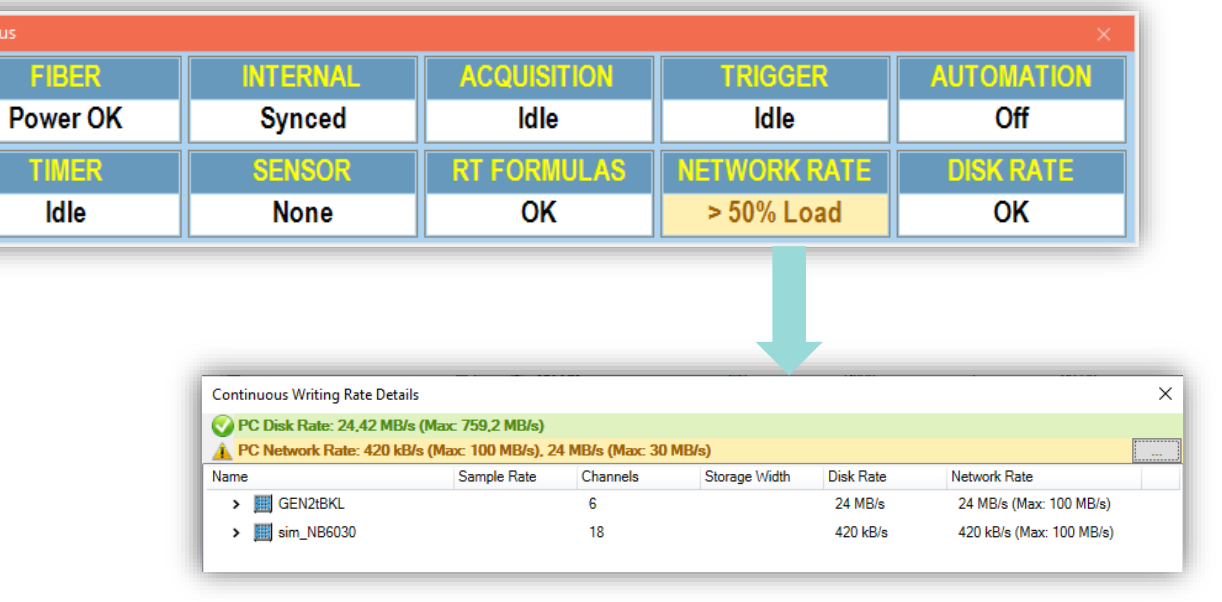

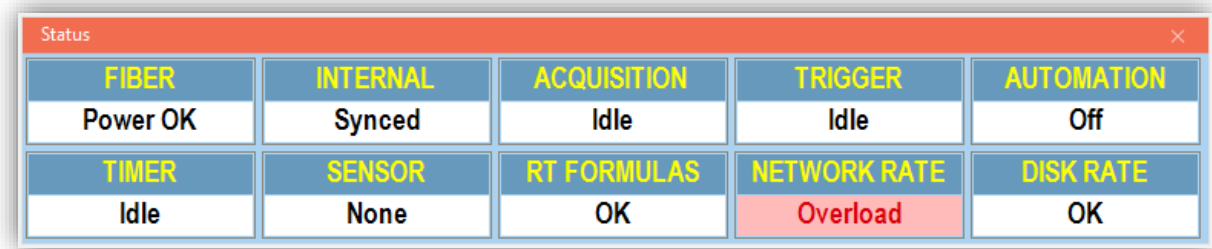

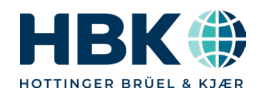

# **Complete Overhaul of Status / Health / Throughput Information - 3**

#### **Updated Throughput information**

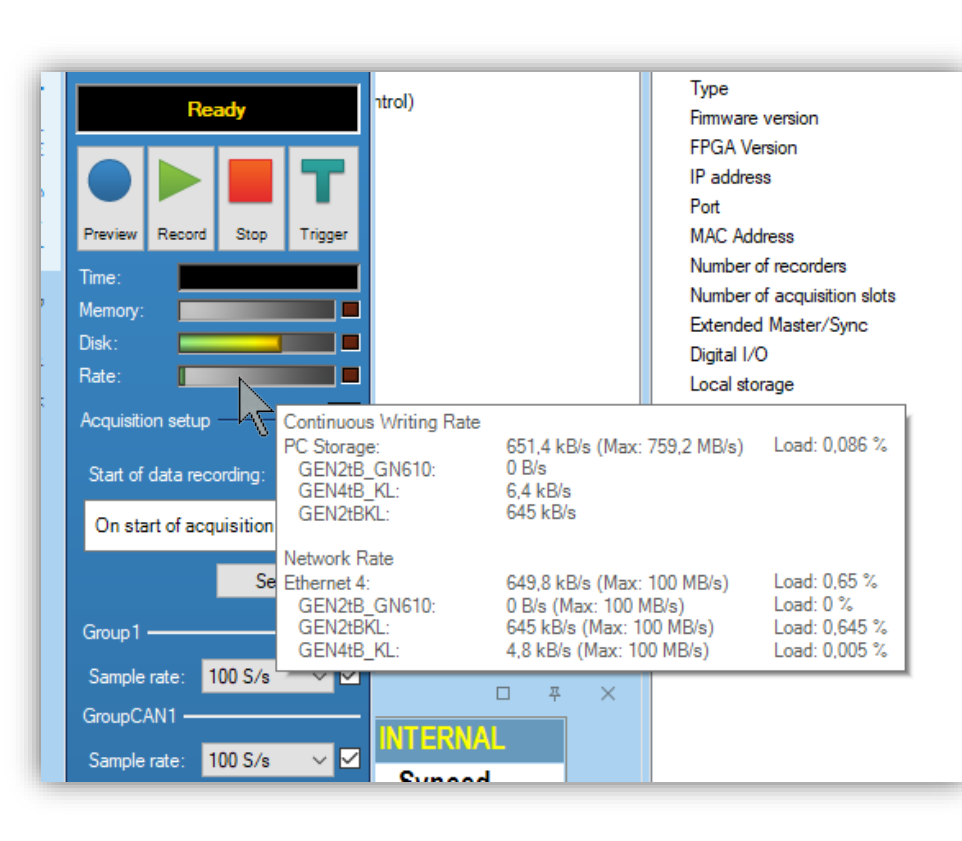

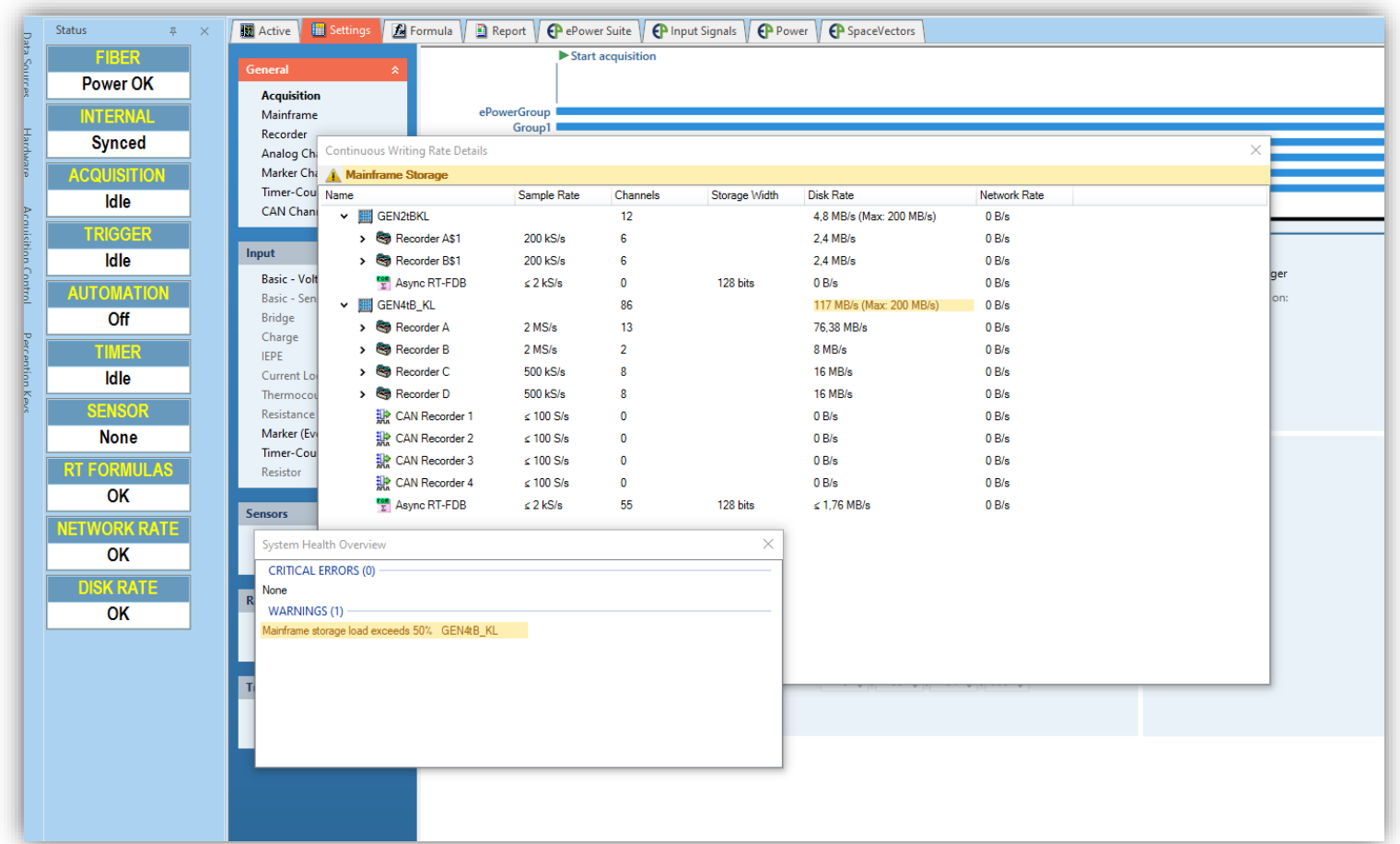

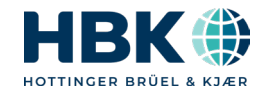

# **Complete Overhaul of Status / Health / Throughput Information - 4**

#### **Improved system topology**

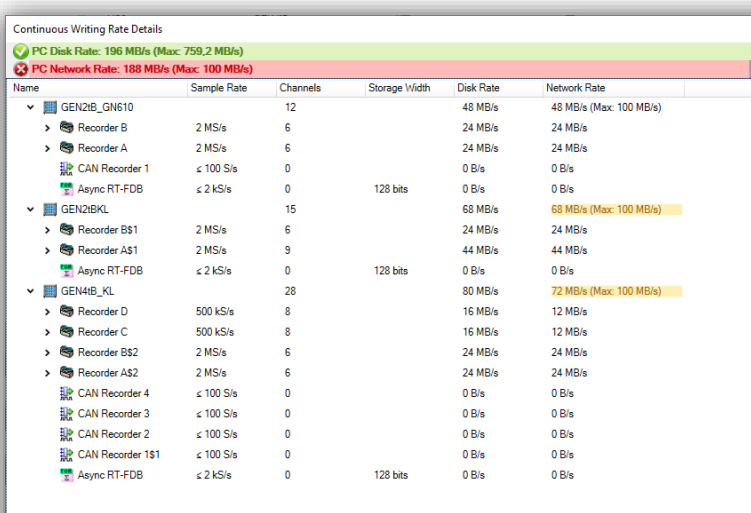

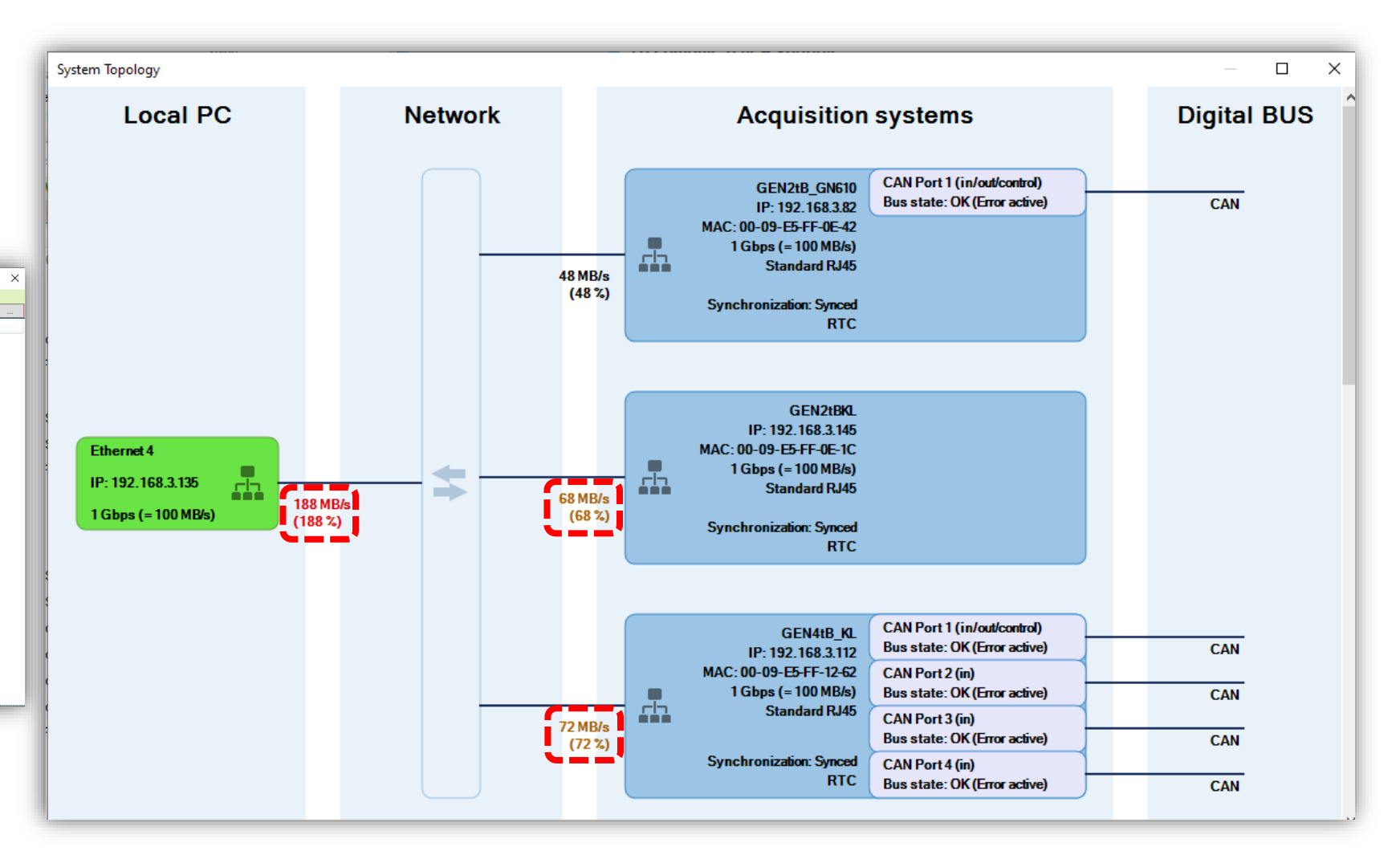

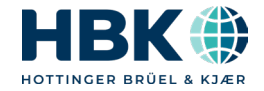

# **Increased # of RT-FDB results to be calculated / stored**

- Up to Perception v8.22:
	- Different mainframes could calculate a different number of RT-FDB results (128 up to 1000)
	- But all mainframes could only store 256 RT-FDB results
		- ˗ Additional problem: No indication in GUI to inform user about this limit, nor on resource usage
			- ˗ Only got a "Deployment failed" if exceeded
- New, and increased limits (already in v8.24):

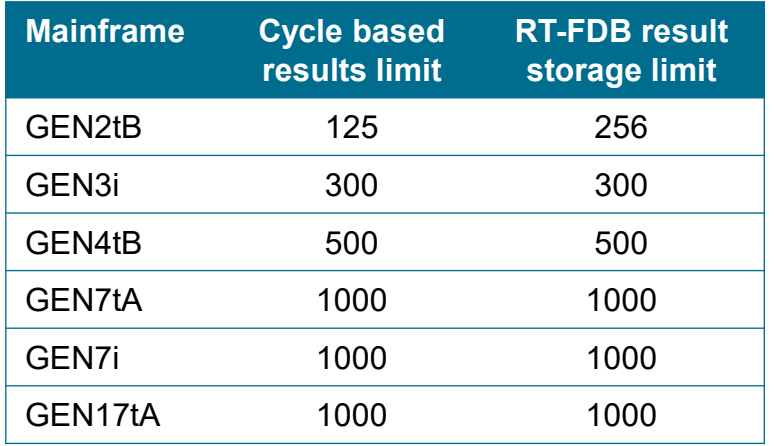

• Enhanced info dialog on resource usage

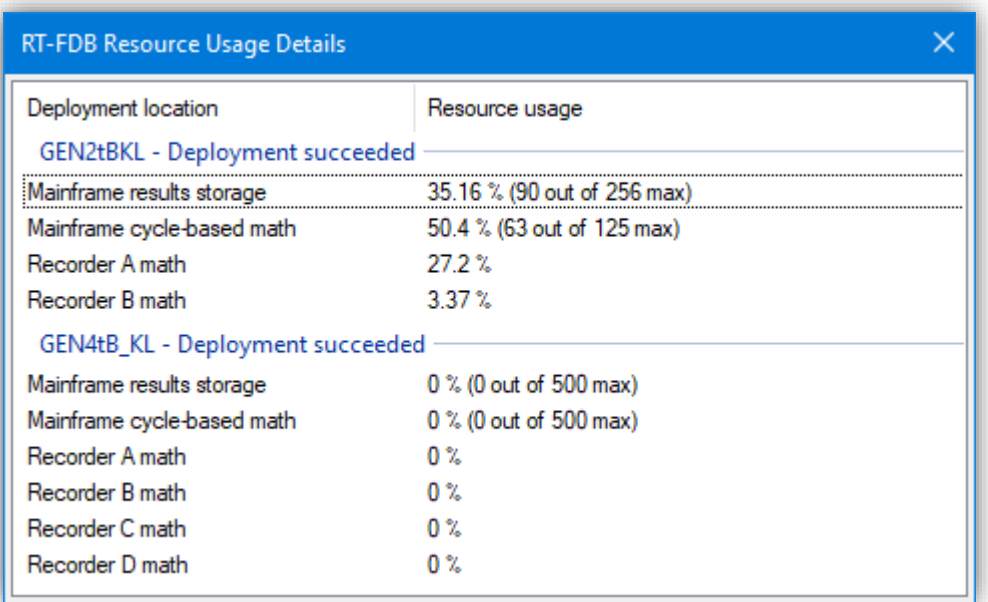

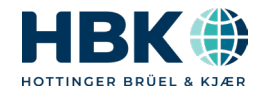

### **EtherCAT distributed clock**

- With EtherCAT installed in a mainframe, this can be made the clock master using "EtherCAT DC" (distributed clock).
- A When doing so, all Master and Clients connected to the EtherCAT bus are synchronized via EtherCAT DC.
- Highly requested feature by all EtherCAT users, as complete test rig synching is really easy with EtherCAT DC
	- No extra hardware, no extra cables, no other protocol

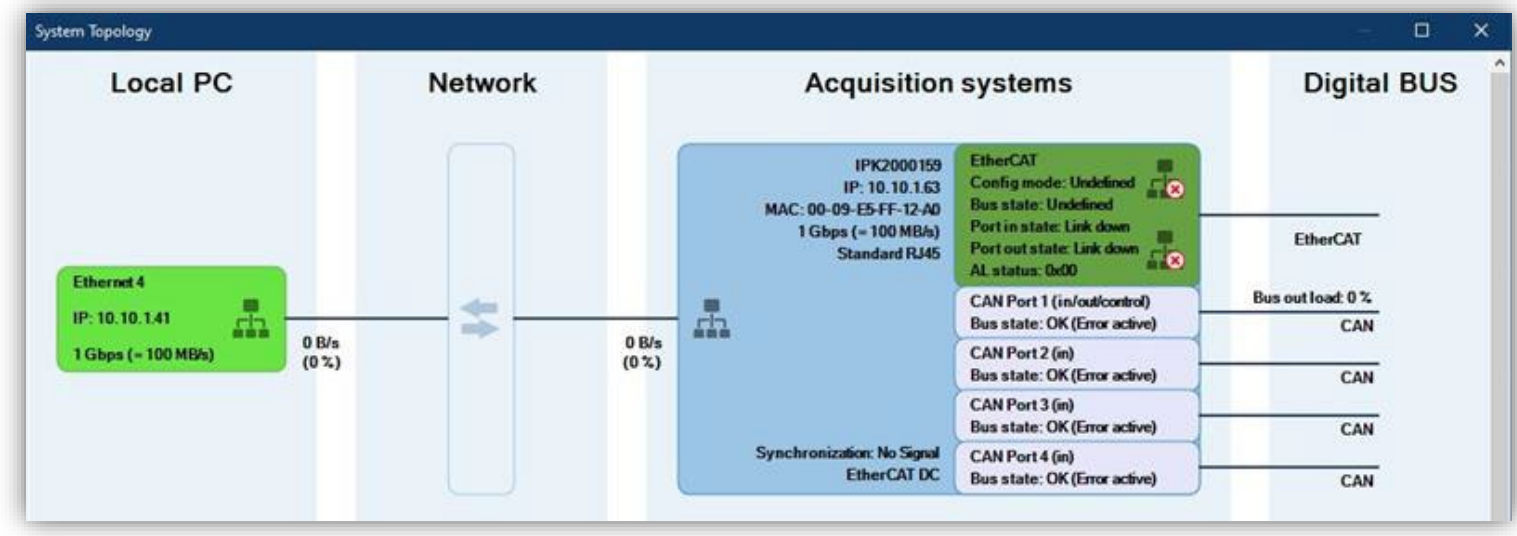

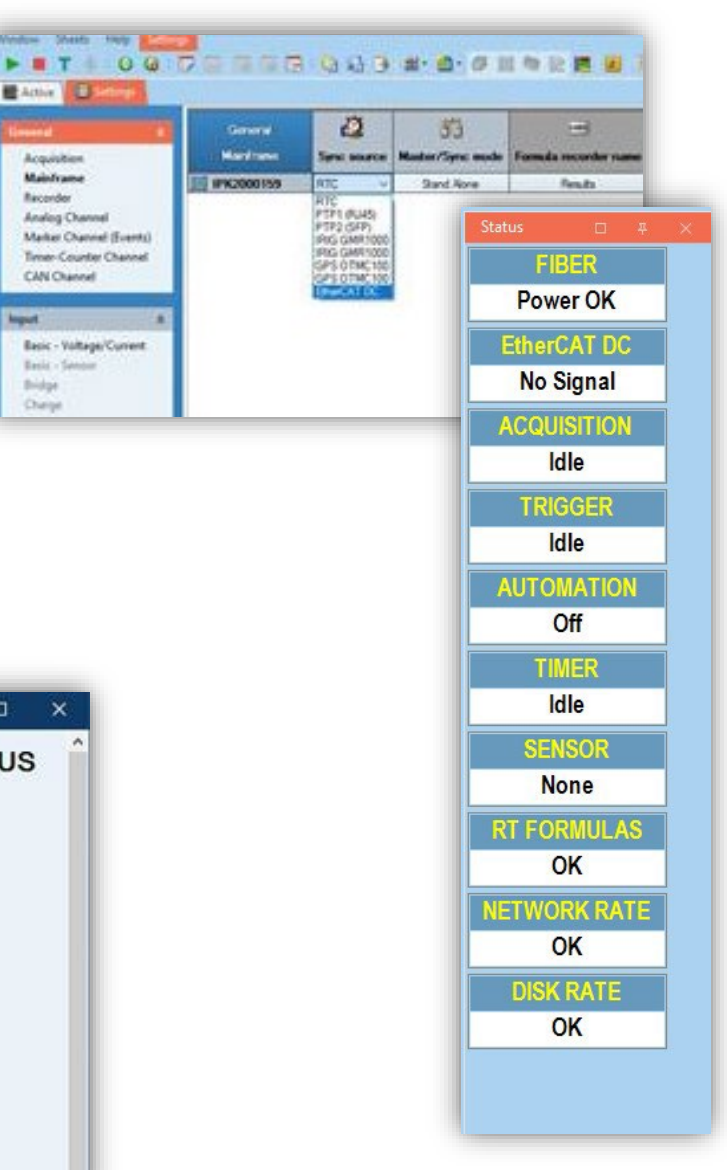

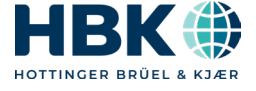

# **eDrive: Improved mapping**

- So far maps were "Efficiency maps"
	- Torque / speed / Efficiency
- Customers requested to create other maps like vibration over torque/speed or flux maps
- Now any map can be created
	- Free selection of x / y / z
	- Automatic or manual scaling (zoom)
	- # of height lines
	- Suppress / show datapoints
	- Click for cursor readout
- User selectable time format
- Save / Load setpoint tables

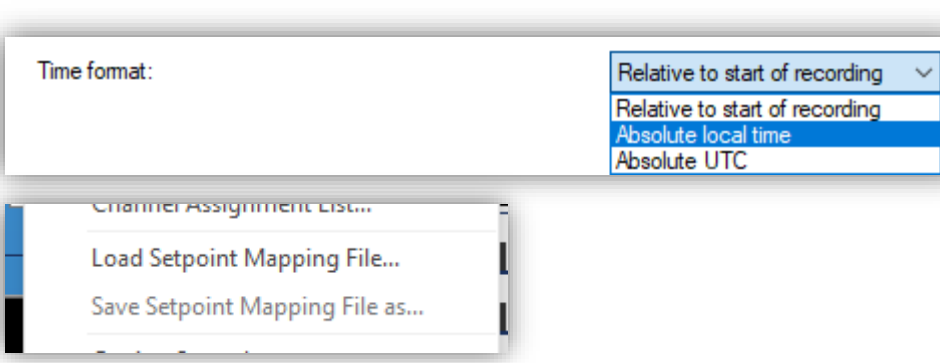

2000 2500

Speed (RPM)

3500

21,89 Nm 4000 RPM 21,50 Nm 4000 RPM

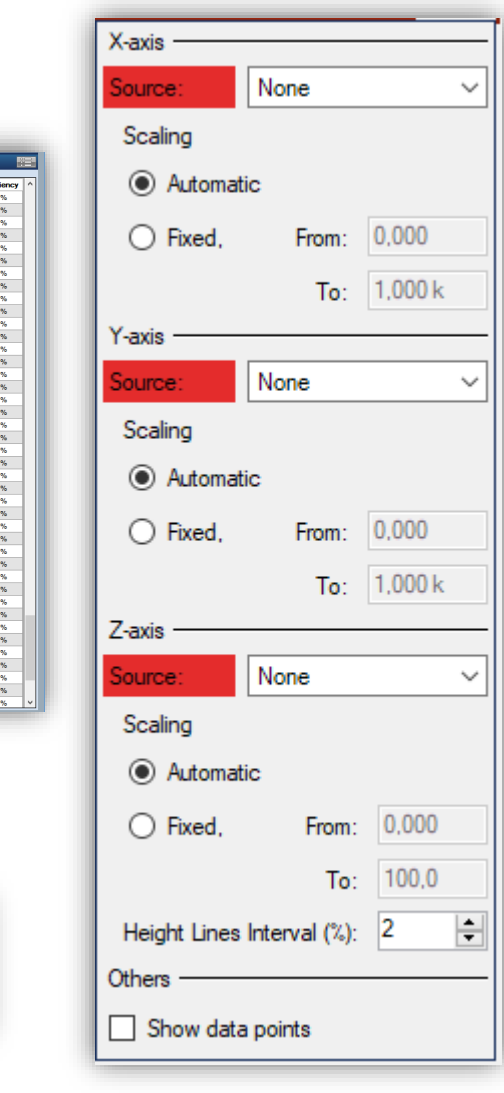

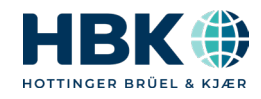

 $\begin{array}{c}\n\text{Torque (Nm)}\\
\text{\AA}\n\end{array}$ 

### **Improved sheet: more components and improved layout**

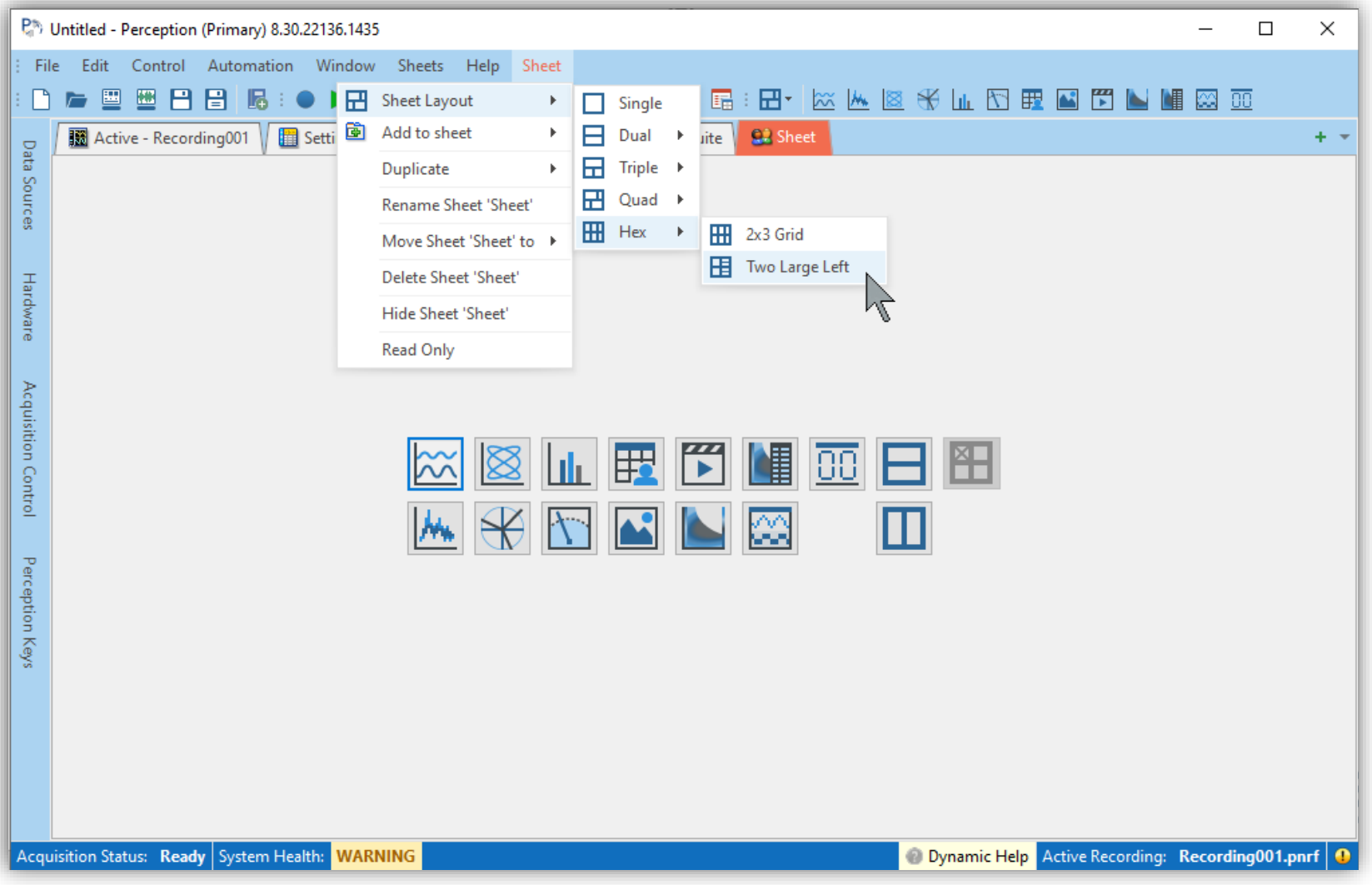

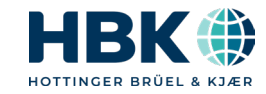

### **New calculator**

- Completely rewritten
- Now shows all results of all groups at the same time, if desired
	- Open/close subgroups
- Results can be formatted
- Results can be transferred into EXCEL and to the clipboard
- Calculator table is available in REPORTS

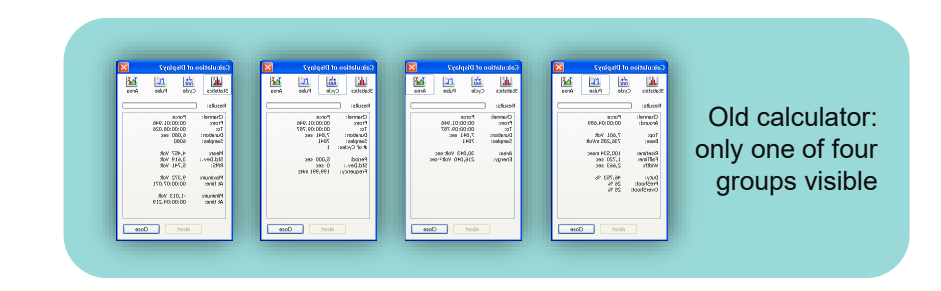

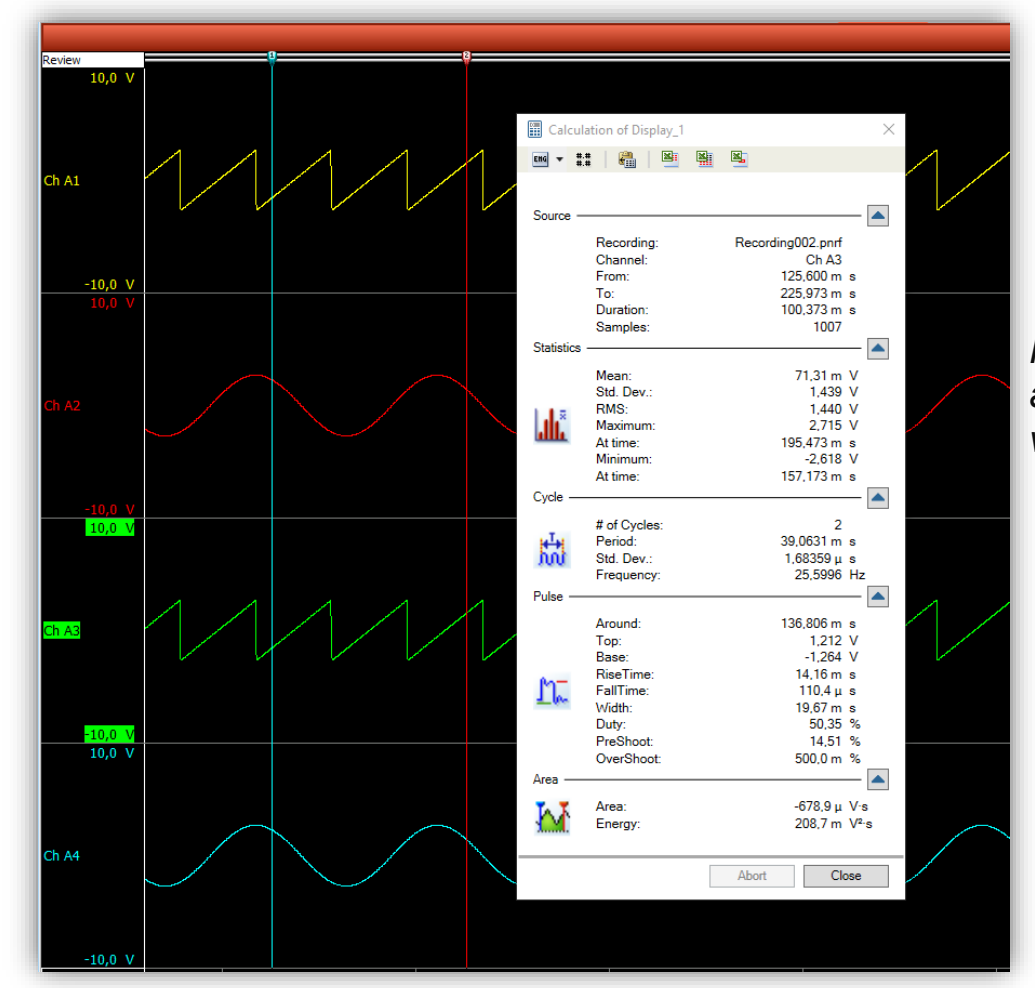

*New calculator: all four groups visible if desired*

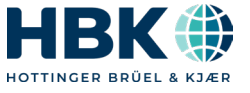

# **eDrive: Improved Optional Analysis setup**

**Optional Analysis Settings** 

Changes are applied to the

The settings can also

When loading a worl

When starting with a nev

Calculate fundamental RMS

 $\boxed{\triangle}$  Calculate  $\phi$  and cos $\phi$ 

Load preferences

Optional formulas

- So far Optional Analysis was enabled per system
	- Waste of resources
	- Creates useless displays
- New Optional Analysis enables this per "connector"
	- Each connector is shown in a list and desired analysis can be enabled
- Allows Harmonic Analysis to be enabled for a single connector only
	- But sets the whole RFCORDFR of this connector to lower sample rate

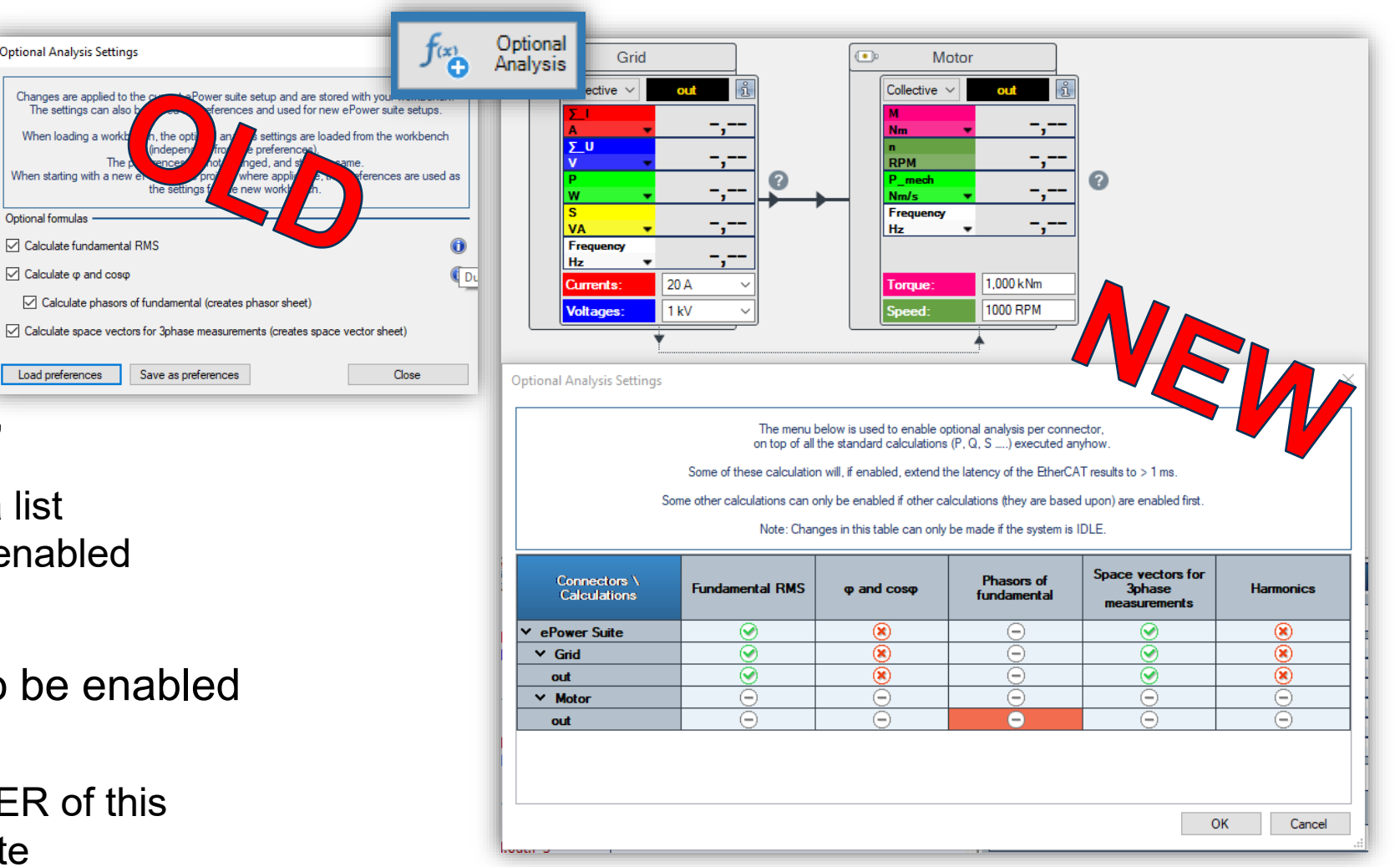

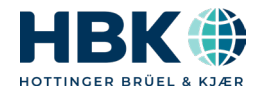

# **Other Improvements**

- eDrive: User definable time constants for M\_inst and n\_inst
- Sharing pVWBs between mainframes
- Automatic Y-axis display scaling
- Shortcut to open Trace setup & Zoom back
- Improved Acquisition menu
	- Also: Indicate enabled groups in acquisition control panel
- Streamlined context menus
	- ˗ Same structure
	- ˗ Same icons
	- Same naming
	- Previous: two different meanings for SPLIT now one SPLIT and one DIVIDE

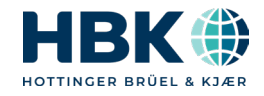

# **User definable time constants for M\_inst and n\_inst**

- So far: Fixed to 1 ms
- Very often requested by customers to make this user selectable
	- Could only be "tricked" in the RD-FDB so far creating own formulas
- Now this is a user selection, done in the Generic Settings

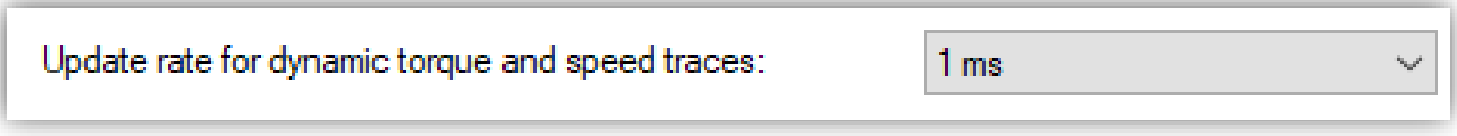

- Selection goes 1-2-5 from 1 ms to 500 ms
- Allows to exchange dynamics vs accuracy for the instantaneous traces

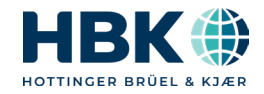

# **Automatic Y-axis display scaling**

- **The Y-axis auto scaling of what is visible**
- This only affects the DISPLAY range, not the INPUT range
- Will continuously adapt display y-range while acquiring

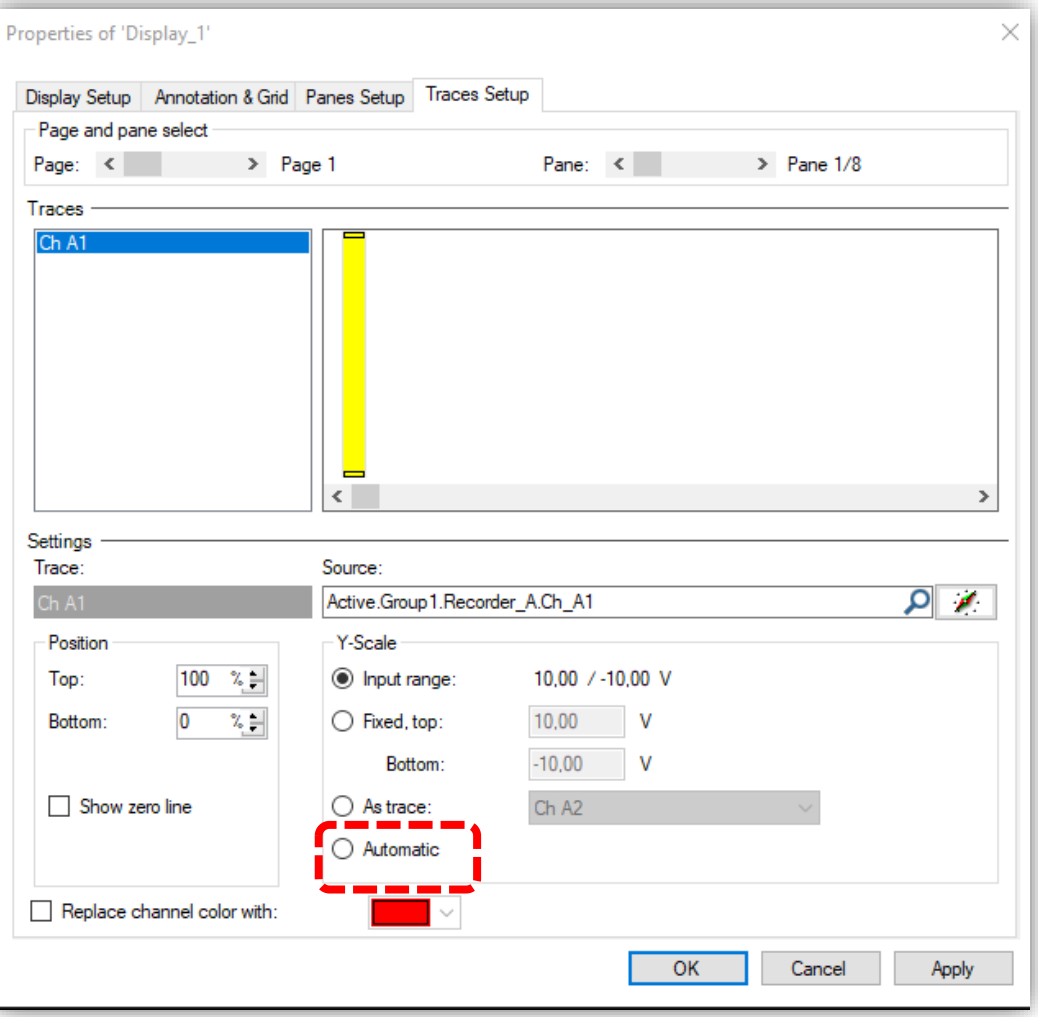

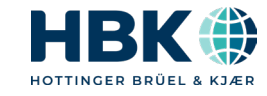

# **Shortcut to open Trace setup & Zoom back**

 $\blacksquare$  In the Y-t display, double clicking the channel label now opens the display properties window with the Trace Setup tab active

#### Also:

In the Y-t display, when doing multiple zoom actions, a keyboard shortcut for zoom back is available

(Ctrl+K)

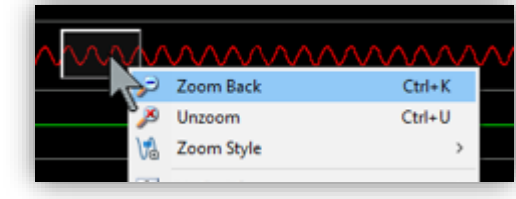

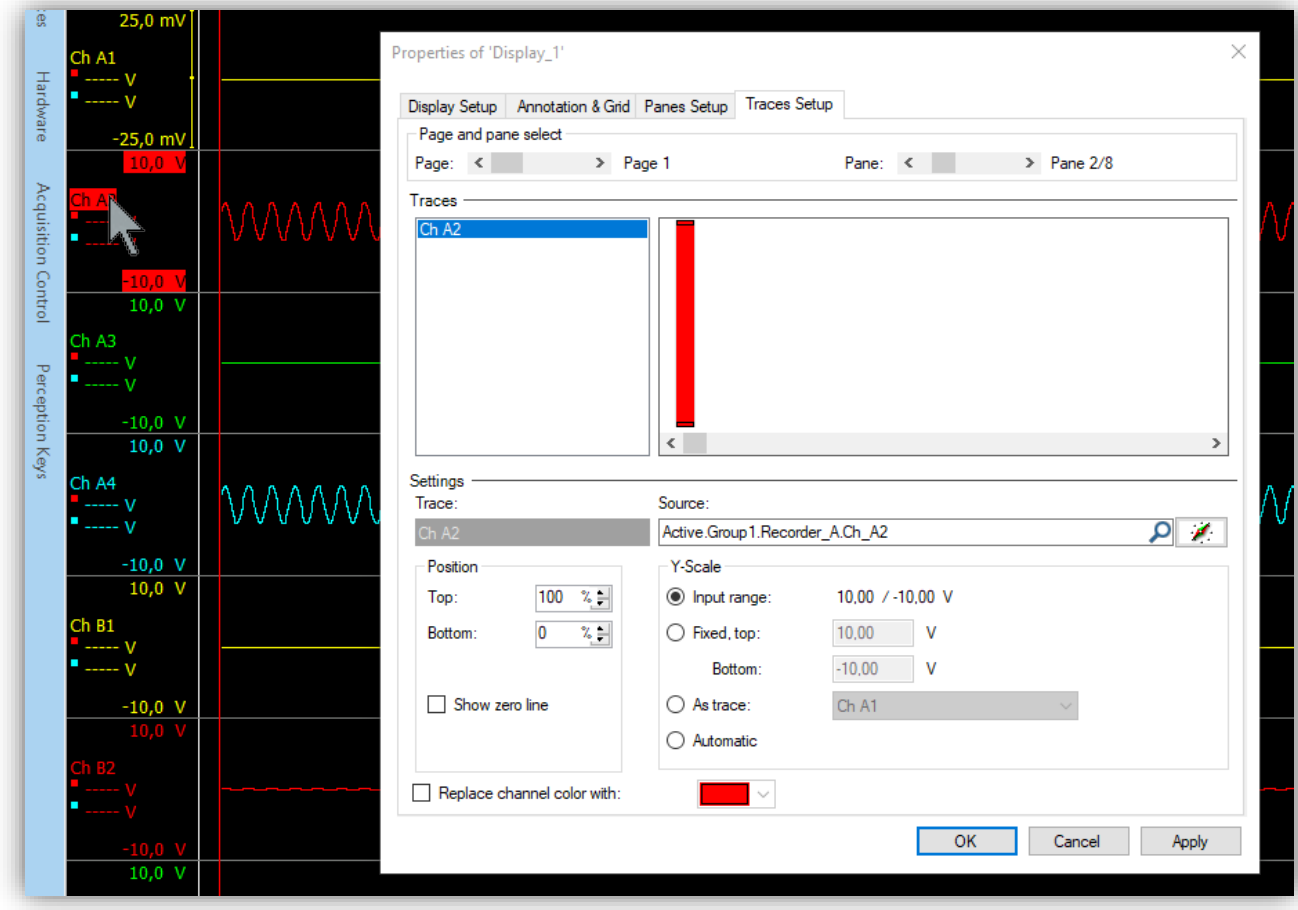

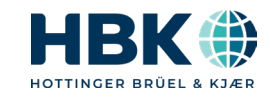

# **Sharing pVWBs between mainframes**

- Strong customer demand:
	- Create a workbench with one mainframe and use it with other mainframes
- Now possible with "Replace mainframe" dialog

#### Process:

- Create a setup with a mainframe and save the pVWB
- Disconnect from Perception and power down this mainframe
- Power on other mainframe (so that Perception can "see" it)
- Load pVWB back
- On loading, Perception will not find the proper mainframe from this pVWB and bring up the "Replace mainframe dialog"
- Select mainframe to use

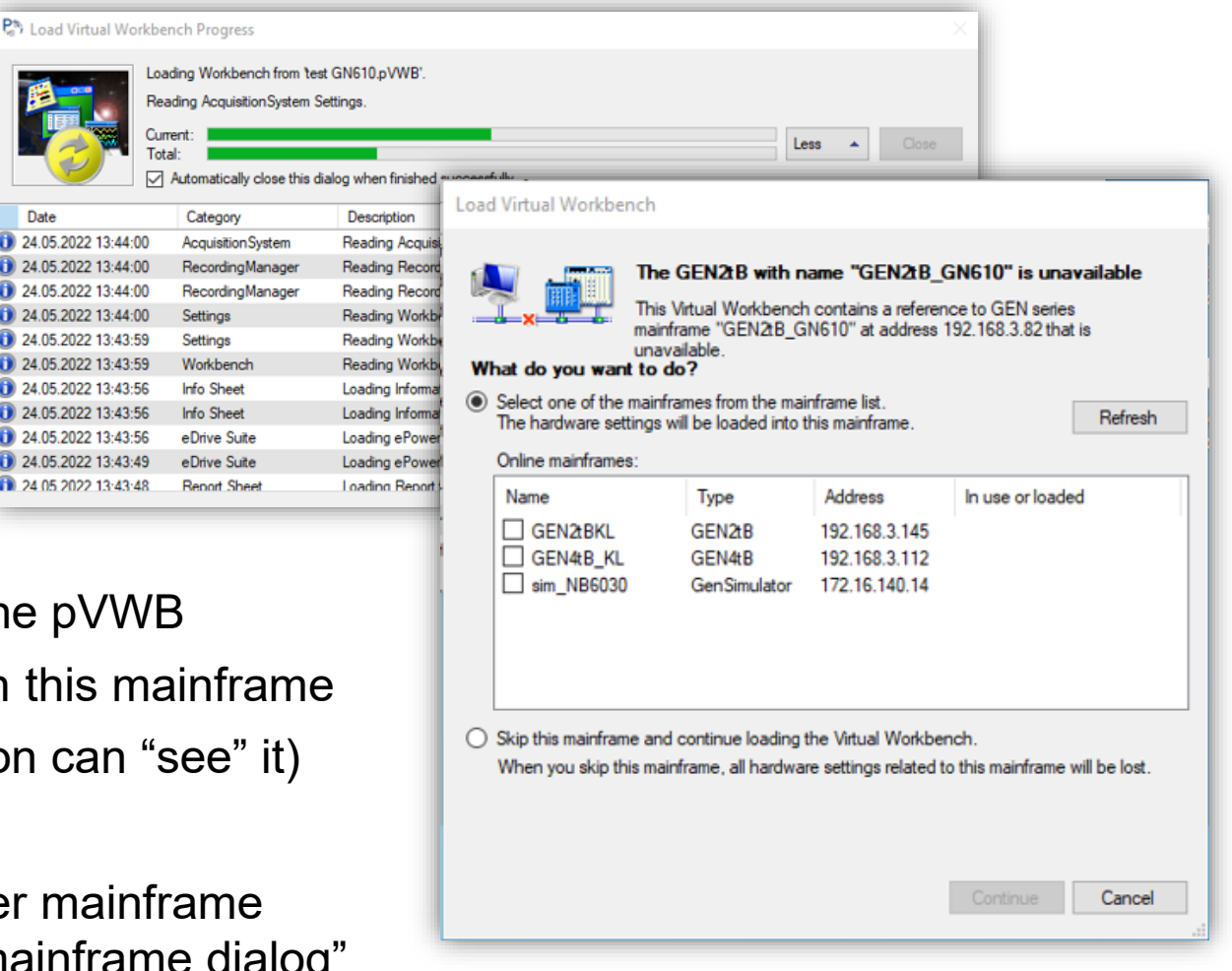

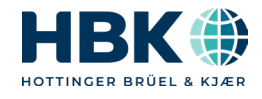

24.05.2022 13:44:00

24.05.2022 13:44:00

24.05.2022 13:44:00

24.05.2022 13:43:59

24 05 2022 13:43:59

24.05.2022 13:43:56

24.05.2022 13:43:56

24.05.2022.13:43:49

24 05 2022 13:43:48

2022 13:43:56

# **Improved Acquisition setup and Acquisition Control Panel**

- Show asynch RT-FDB results in overview
- Show "interruption" brackets for more than 2 triggers

And for Control Panel: Storage condition for groups now shown here as well

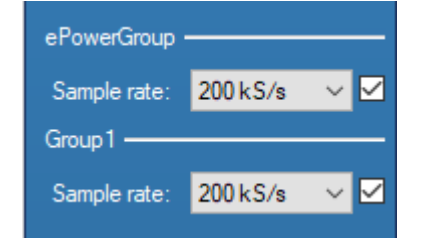

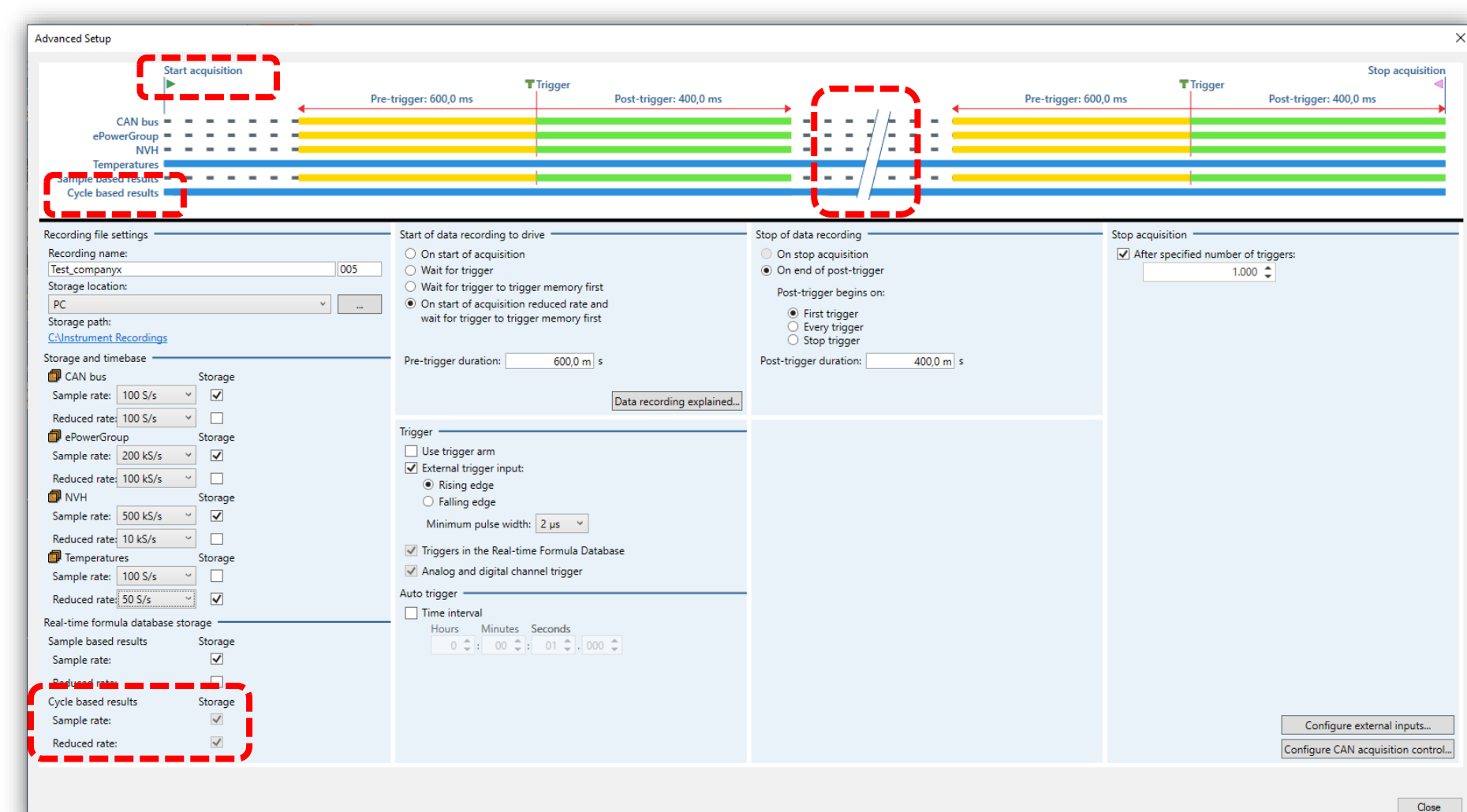

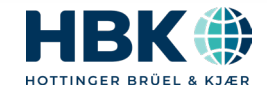

### **Perception 8.30 summary**

- Maintenance must be good through August 1, 2022 to upgrade
- Variety of user-requested new features and enhancements

▲ Download today and enjoy!

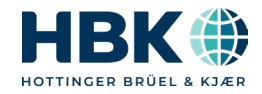

# **Questions?**

- ▲ Don't hesitate to contact me directly: [Krista.Tweed@hbkworld.com](mailto:Krista.Tweed@hbkworld.com) or 217-607-5737
- ▲ Reach out to our general support team at [support@usa.hbm.com](mailto:support@usa.hbm.com) or 1-800-578-4260

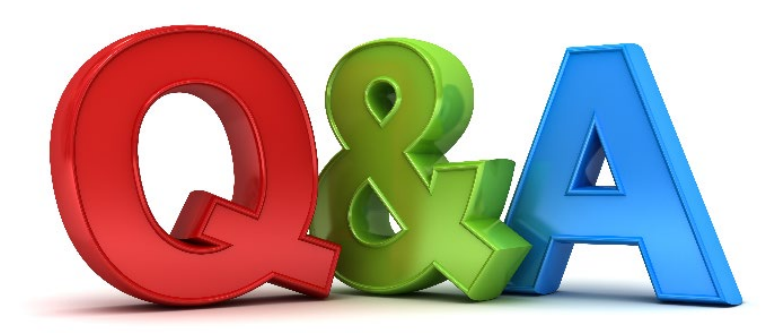

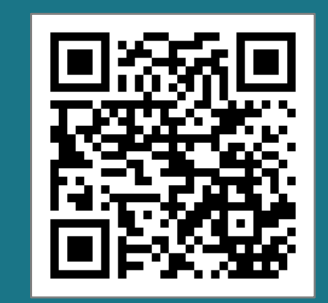

HBM Electric Power Testing

# **Thank You**

[Krista.Tweed@hbkworld.com](mailto:Krista.Tweed@hbkworld.com)

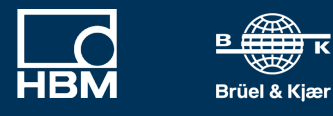

**HBK+** HOTTINGER BRÜEL & KJÆR

www.hbkworld.com | © HBK – Hottinger, Brüel & Kjær | All rights reserved